Министерство образования и науки Самарской области государственное бюджетное общеобразовательное учреждение Самарской области средняя общеобразовательная школа имени кавалера ордена Мужества Д.А. Афанасьева «Центр образования» с. Шигоны муниципального района Шигонский Самарской области

Программа принята на заседании методического совета Протокол № 1 от « 13 » июля 2023 г.

«Утверждаю» Директор ГБОУ СОШ с. Шигоны \_\_\_\_\_\_\_\_\_\_\_А. М. Малых Приказ № «1546» от « 14 » июля 2023 г

**Дополнительная общеобразовательная общеразвивающая программа научно-технической направленности**

**«Я-режиссер»** Уровень: базовый Возраст учащихся: 15-17 лет Срок реализации: 1 год

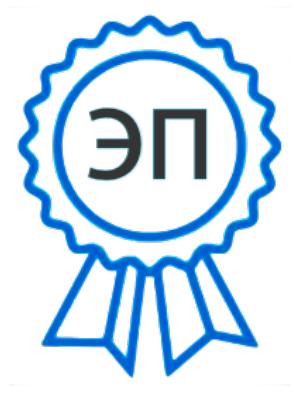

C=RU, OU=Директор, O=ГБОУ СОШ с.Шигоны, CN=Малых Алефтина Михайловна, E=shigon  $sch@samar$ a.edu.ru 009f9aef15b497f75b 2023.09.01 13:27: 09+04'00'

 Разработчик: Федосина С.В. педагог дополнительного образования

# **Пояснительная записка**

Программа составлена в соответствии с требованиями Федерального государственного образовательного стандарта нового поколения. Данная программа предусматривает синтез художественного, технического и социального творчества. Использование синтетических видов самостоятельного творчества позволяет обеспечить многофункциональность участия школьников в коллективной деятельности (роли актеров, художников, режиссеров, операторов, организаторов).

Актуальность дополнительной общеобразовательной программы «Я – режиссер» определена тем, что интенсивное развитие информатики и информационных технологий требует необходимости использования компьютеров в различных областях человеческой деятельности. Технология социально-творческих видеопроектов позволяет в лучшей мере достичь результатов информационной компетентности учащихся.

Данная программа кружка направлена на овладение обучающимися конкретными навыками использования различных редакторов по обработке фото, видео и звука, создания анимационных эффектов и обработке различных графических объектов, созданию видеопроектов. Создание профессиональных видеоизображений в современном мире является одним из актуальных процессов, которое наиболее интересно и увлекательно для учащихся при работе с ПК.

Адресат программы «Я – режиссер»: в работе объединения участвуют обучающиеся 12-13 лет. Пол обучающихся не имеет значения.

Объём и срок реализации программы: 1 год. Количество часов – 36 (1 час в неделю).

*Цель программ*ы: формирование у школьников способности управления культурным пространством своего существования в процессе создания и представления художественных произведений.

#### *Задачи:*

- 1. Расширение общего и художественного кругозора обучающихся общей и специальной культуры, обогащение эстетических чувств и развитие у школьников художественного вкуса;
- 2. Развивать эмоциональную восприимчивость, творческое воображение;
- 3. Формирование культуры сценического поведения;
- 4. Развитие диапазона управления своим поведением в ситуациях взаимодействия с другими людьми, освоение способов создания ситуаций гармоничного межличностного взаимодействия, тренировка сенсорных способностей.
- 5. Обучение основам работы с видео в программе Windows Movie Мaker и Pinnасle Studio.

Материально-техническое обеспечение:

- 1. Кабинет, оборудованный для проведения занятий.
- 2. Макеты дорожных знаков.

# **Планируемые результаты освоения программы**

*В ходе освоения программы учащиеся научатся:*

- создавать видеофильмы и мультфильмы;
- вводить рисунки в приложение и настраивать просмотр видеоизображения, сохранять проект как фильм, воспроизводить его;
- работать с фотографиями;
- составлять коллажи из фотографий;
- работать с рисованными иллюстрациями, слайдами и мультипликацией, кинокадрами;
- создавать снимки с помощью фотокамеры;
- выполнять съемку видеокамерой;
- копировать файлы с фото и видеокамер на ПК;
- выполнять основные операции при создании движущихся изображений с помощью одной из программ;
- сохранять созданные движущиеся изображения и вносить в них изменения.

## *Учащиеся получат возможность научиться:*

- самостоятельности, инициативе и творческому подходу;
- умению работать индивидуально и в группе;
- самостоятельно и мотивированно организовывать свою познавательную деятельность (от постановки цели до получения и оценки результата);
- созданию собственных произведений с использованием мультимедийных технологий;
- применять текстовый редактор для набора, редактирования и форматирования простейших текстов;
- первоначальным умениям передачи, поиска, преобразования, хранения информации, использования компьютера;
- поиску (проверке) необходимой информации в словарях, каталоге библиотеки, на электронных носителях;
- выполнению инструкций, точному следованию образцу и простейшим алгоритмам;
- организации компьютерного рабочего места, соблюдению требований безопасности и гигиены в работе со средствами ИКТ.

# **Содержание программы**

## **Основные понятия цифрового фото и видео данных. (6 часов)**

Понятие цифрового фото и видеоинформации. Оборудование для разработки видеопроектов. Этапы разработки видео продукта. Возможности использования компьютера при обработке графики, видео и звука. Знакомство с темой проекта, подбор и анализ материала по теме. Выделение объектов проекта и описание всех его свойств. Разработка сценария проекта.

Практическая работа - работы с фото и видео камерой, технология съемки, создание команды.

#### **Работа с внешними устройствами. (3 часа)**

Правила работы с внешними устройствами: цифровым фотоаппаратом, цифровой видеокамерой, сканером. Программы для работы с внешними устройствами. Основные программные и технические требования.

Практическая работа - работы с фото и видео камерой, технология съемки, создание команды.

# **Стандартные программы для работы со звуком, запись и обработка звука. (4 часа)**

Стандартная программа ОС Windows – Звукозапись. Настройка устройств записи звука. Вызов программы «Регулятор уровня». Интерфейс программы. Вызов программы «Универсальный проигрыватель». Программа «Проигрыватель лазерных дисков». Настройка режима проигрывания. Запись музыкального фрагмента с компакт – диска в WAV - файл.

Практическая работа - работа с программами Windows – Звукозапись, проигрыватель Windows Media, запись, настройка и монтаж звука.

# **Стандартные программы для обработки цифровой фотографии. (6 часа)**

Программа Adobe Photoshop для редактирования фотографий и созданий коллажа. Демонстрация основных возможностей. Окна и панели инструментов, изобразительные слои и работа со «слоистыми» изображениями. Сохранение графических изображений.

Практическая работа - работа с программами Adobe Photoshop, создание многослойных изображений, редактирование и сохранение.

#### **Основы работы с видео в программе Pinnacle Studio 14. (17 часов)**

Знакомство с программой Pinnacle Studio 14. Процесс создания видеофильма в программе Pinnacle Studio 14. Подготовка клипов. Монтаж фильма вручную. Использование видеоэффектов. Добавление видеопереходов. Вставка титров и надписей. Добавление фонового звука. Автоматический монтаж. Сохранение фильма.

Практическая работа - работа с программой Pinnacle Studio 14, создание видеофильма с использованием эффектов, переходов и вставка титров, надписей и графики. Сохранение фильма.

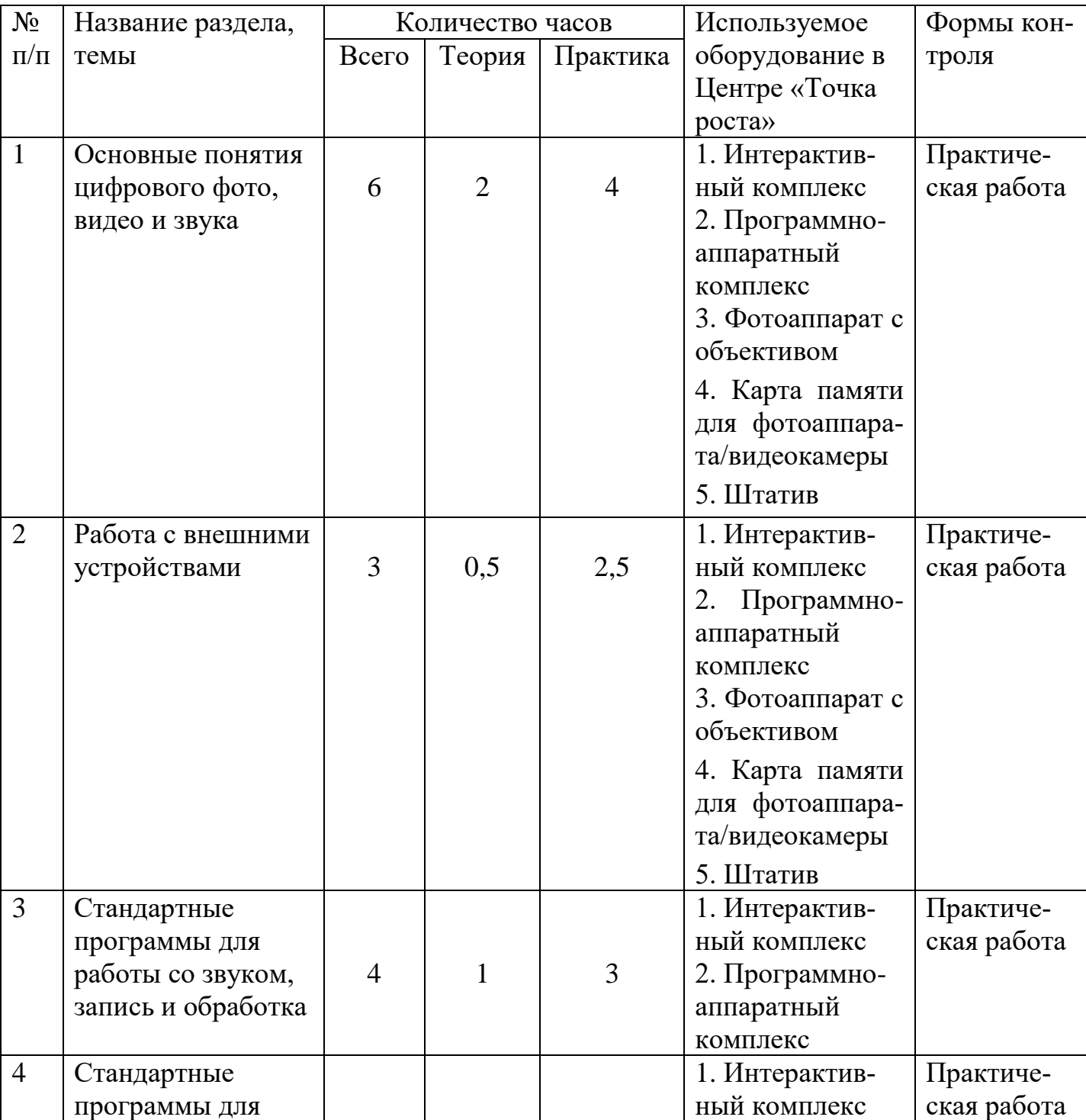

# **Тематическое планирование**

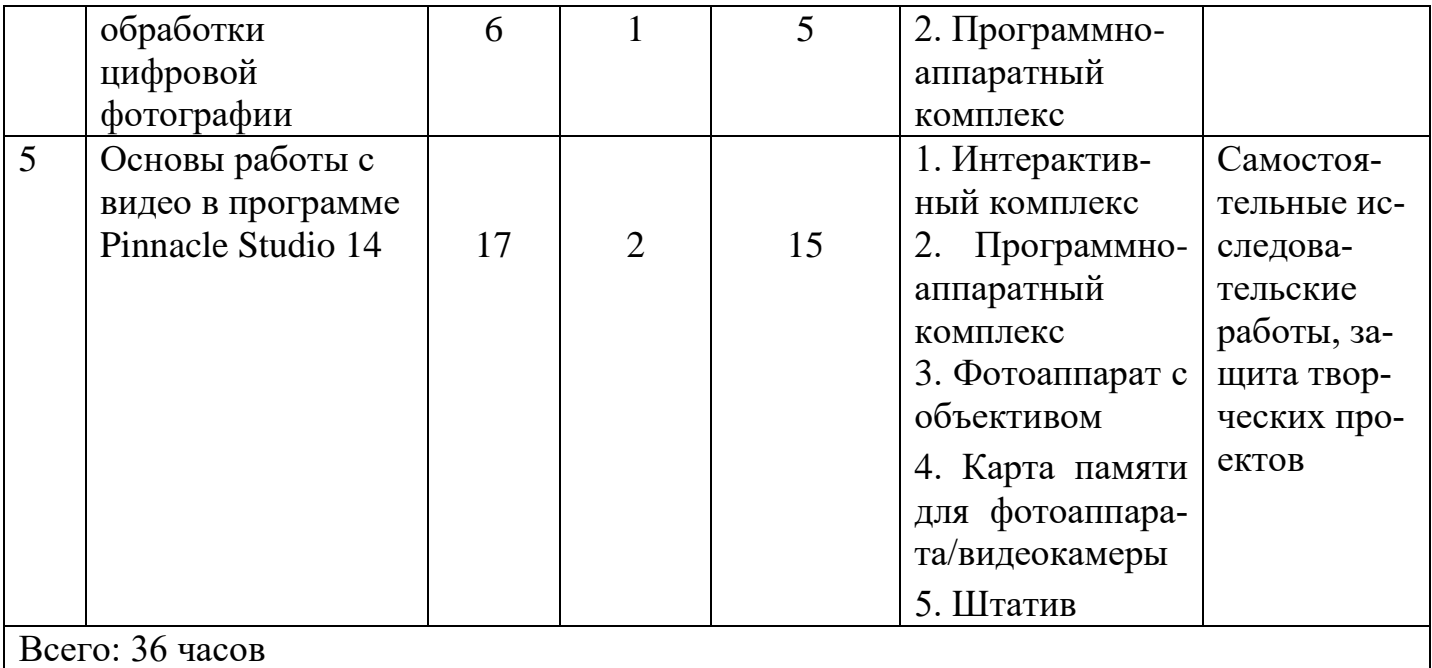

### **Список информационных источников:**

- 1. Богдаренко, Е. А. Путешествие в мир Кино/ Е. А. Бондаренко. М.: Олма-Пресс Гранд, 2013. - 255 с.
- 2. Бондаренко, Е. А. Диалог с экраном/ Е. А. Бондаренко. М.: SvR-Аргус, 2014. – 95 с.
- 3. Молочков, В. П. Pinnacle Studio Plus. Основы видеомонтажа на примерах/ В. П. Молочков – СПб.: БХВ – Петербург, 2007.- 16 с.
- 4. Ремез, О. Я. Мастерство режиссера. Пространство и время спектакля/ О. Я. Ремез. – М.: Просвещение, 1983. – 144 с.
- 5. Столяров, А. М., Ваш первый видеофильм/ А. М. Столяров, Е. С. Столярова – М.: Пресс, 2014. – 183 с.